## Shade and Border Leader's Guide Table

You can change the border and shading properties of individual cells or entire rows.

Position the cursor inside the cell.

| Take a variety of responses.                                                                                                    |
|----------------------------------------------------------------------------------------------------|
| SAY:                                                                                                    |
| <ul> <li>Now, let's watch as the coworkers talk about their challenges and<br/>strategies when working with Christiana, who has an S style.</li> </ul> |
| <br>Take notes about strategies that might be useful to you.                                                                                           |

To change entire rows, highlight all cells in the row.

| n | ~~~~~  |                                                                                                    |
|---|--------|----------------------------------------------------------------------------------------------------|
|   |        | Take a variety of responses.                                                                                                    |
|   |        | SAY:                                                                                                    |
|   |        | <ul> <li>Now, let's watch as the coworkers talk about their challenges and<br/>strategies when working with Christiana, who has an S style.</li> </ul> |
|   |        | <ul> <li>Take notes about strategies that might be useful to you.</li> </ul>                                                                           |
| ᇉ | ~~~~~~ |                                                                                                    |

Right-click on the highlighted area and select **Borders and Shading** to reveal the Borders and Shading window.

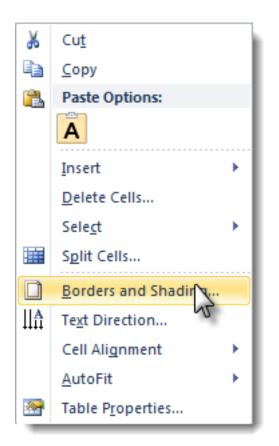

Select the **Borders** tab or **Shading** tab and set the properties desired for the cell, row, or table. Then move to the other tab to set those properties if necessary.

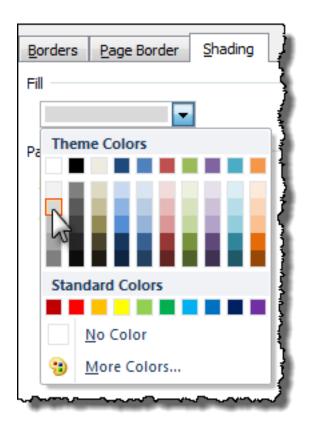

Click the **OK** button to apply your changes.